#### Uploading Files to the Treatment Services Site

Uploading documents to our Treatment Services site is simple and secure. Our agency uses the Box.com platform. Box.com is a fully encrypted, HIPPA compliant file transfer platform. Thank you for helping us keep your information safe by using this Treatment Services site. For questions regarding using our site, please contact Christy Thomas or Quiana Whitson.

Before uploading files to the Treatment Services site, please refer to the file naming convention on page 3 of this job aid.

#### To upload your monthly document to the Treatment Services site please:

Open your company's customized upload link received via e-mail.

Note: Each step below corresponds to the orange arrow and number on the image in Figure 1.

- 1. Select the files you want to upload. You can select files by using the select files button or drag/drop files into the Upload files box.
- 2. Use the drop-down box to enter your company name in the vendor name field (required)
- 3. Enter the uploader's name in the uploader name field (required)
- 4. Enter the current date into the date uploaded field (required)
- 5. Enter additional comments (not required)
- 6. Click the submit button.

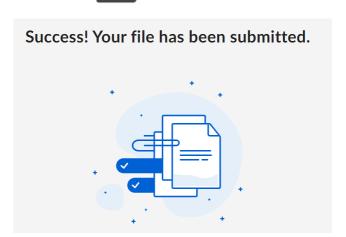

Congratulations, your files are now uploaded to our treatment services vendor site.

# Uploading Files to the Treatment Services Site

## U.S.P.O - Georgia Northern Secure Treatment Vendor Upload Site

This site is for official government use and is subject to the policy, procedures and security governance of the U.S. Probation Office for the Northern District of Georgia and the Administrative Office of the United States Courts.

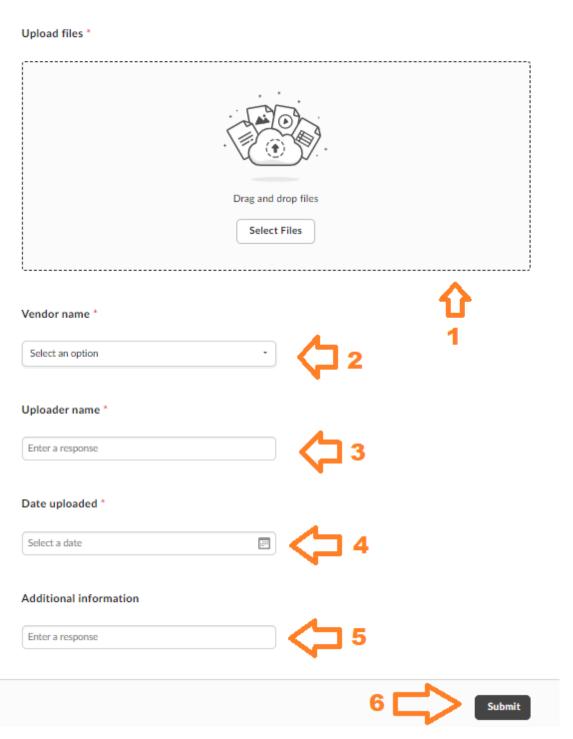

Figure 1

# Uploading Files to the Treatment Services Site

### **Treatment Services file naming convention**

Note: When uploading treatment services files to the site, please use the below file naming structure. Paperwork processing delays may occur if file naming structure is not used.

All uploaded files should use the following format. File name = mmyy vvvvv xxxx.ext

```
mm = two-digit month
yy = two-digit year
vvvvv = five letter vendor code (see below)
xxxx = four letter file type code (see below)
ext = .pdf, .xls, .docx (.pdf = Adobe files, .xls = Excel files, .docx = Word files)
```

example – 0922 arcxx eval.pdf = September 2022 Alliance Recovery Center evaluations.

| Vendor Code | Vendor                                     |
|-------------|--------------------------------------------|
| afcxx       | Atlanta Family Counseling                  |
| arcxx       | Alliance Recovery Center                   |
| ascen       | Ascensa Health                             |
| cadas       | CADAS                                      |
| chanp       | Changing Phases                            |
| cmcsx       | Champion Medical and Counseling Services   |
| highl       | The Highland Institute – Atlanta           |
| medtx       | Medlin Treatment Center                    |
| newho       | New Hope Counseling                        |
| nicsx       | Northern Integrity Counseling Services     |
| odfcx       | Odyssey Family Counseling                  |
| pathw       | Pathways Center for Behavioral Development |
| posim       | Positive Impact                            |
| proac       | ProActive Management Consulting            |
| recun       | Recovery Unlimited                         |
| tmill       | T. Mills and Associates                    |

| File Type Code | Filename                 |
|----------------|--------------------------|
| eval           | Evaluations              |
| excl           | Excel spreadsheet        |
| mtrx           | Monthly Treatment Report |
| recp           | Receipts                 |